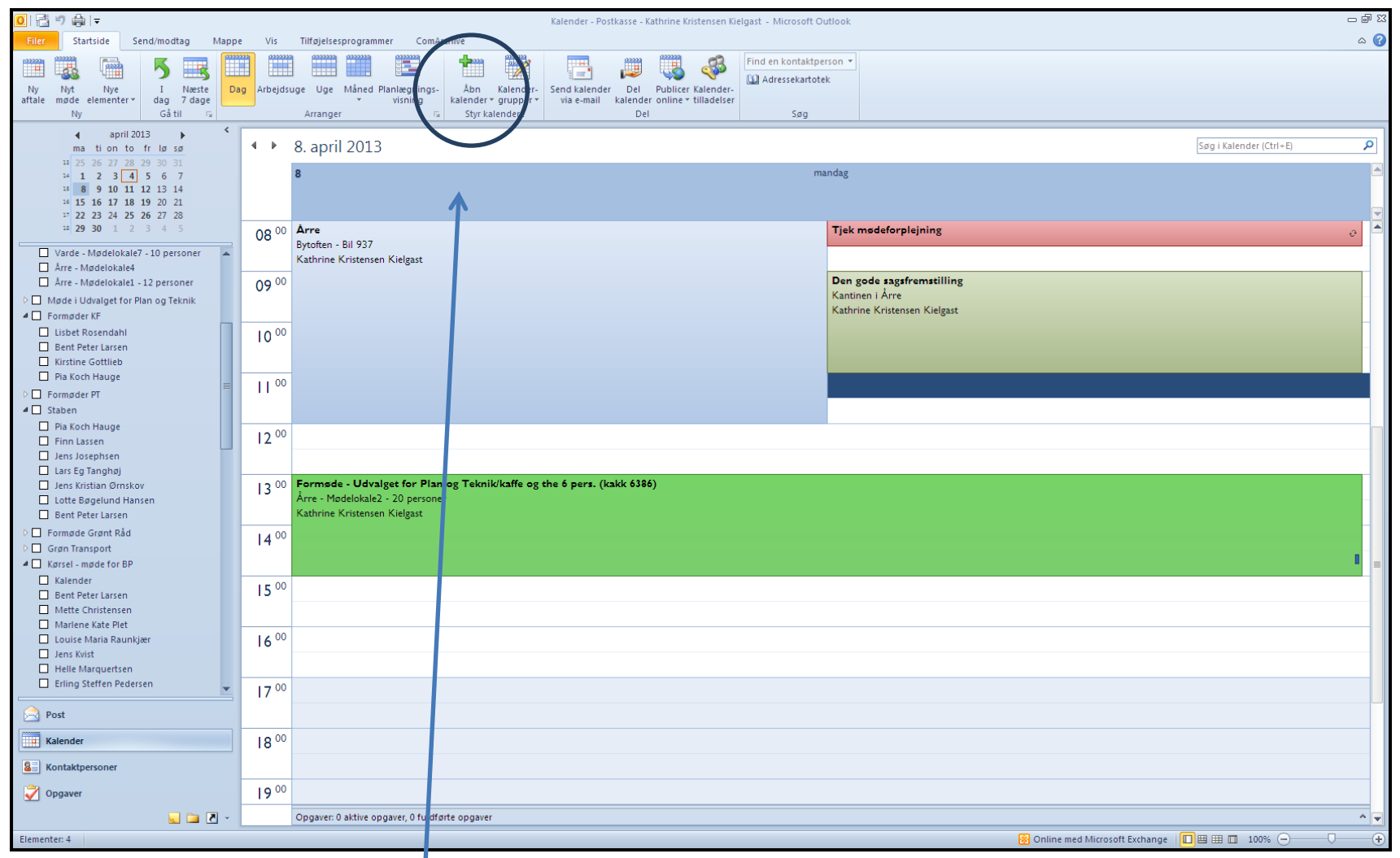

Stå i din Outlook kalender. Klik på "Åbn kalender" og klik herefter på "Fra adressekartotek"

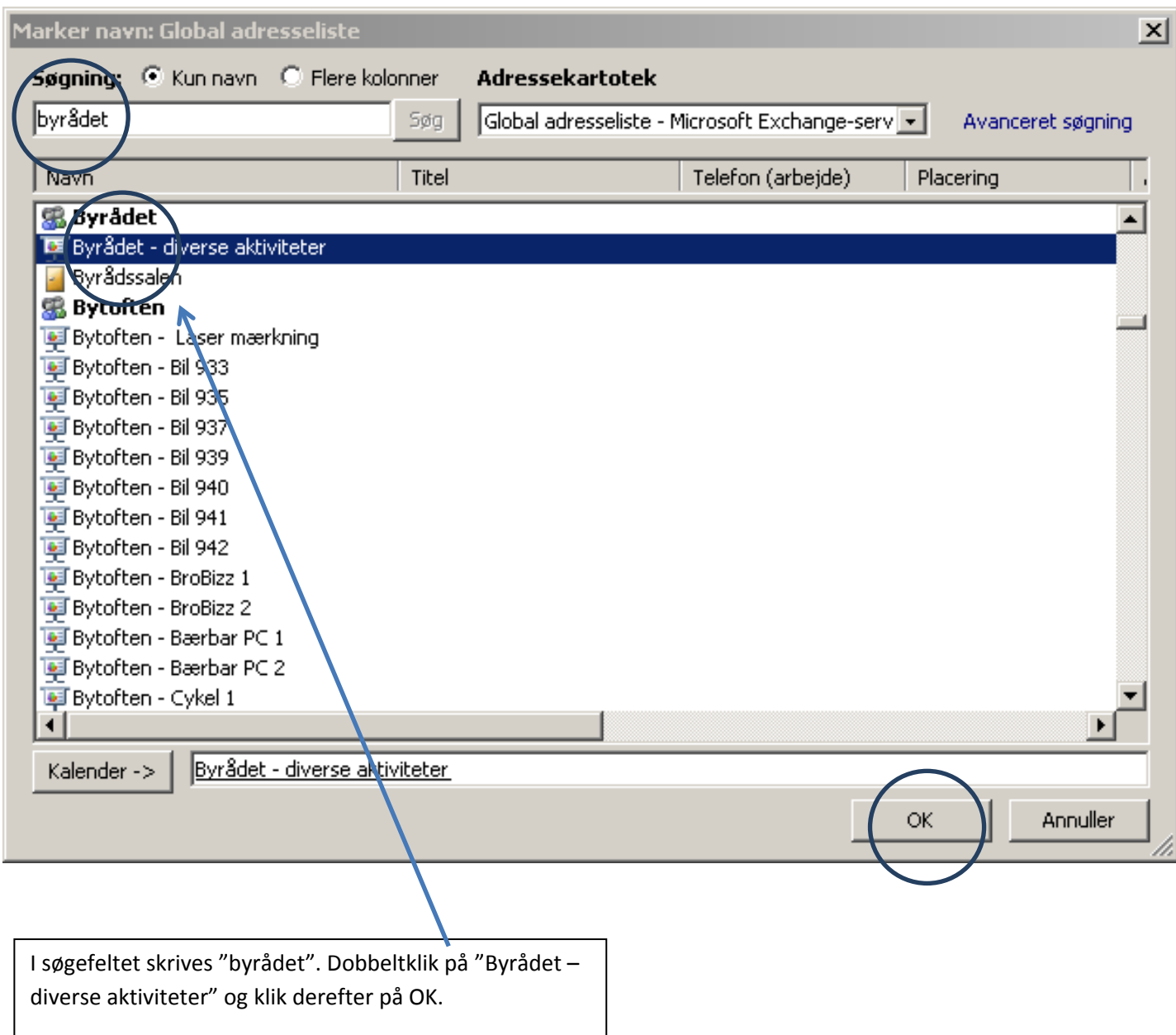

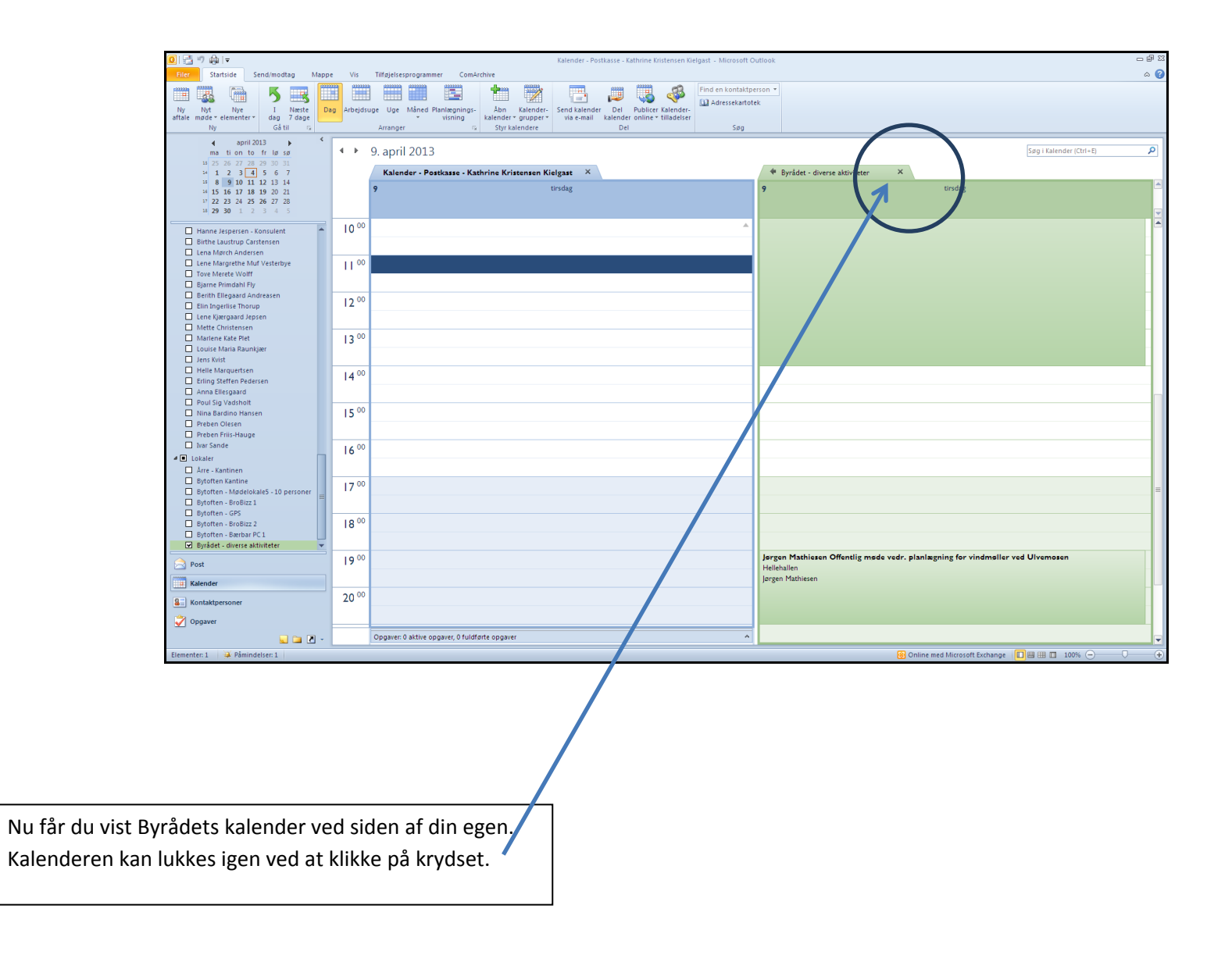